# **POLKASOUND PRODUCTIONS**

**S-TRAD CONCERTINA VIRTUAL INSTRUMENT**

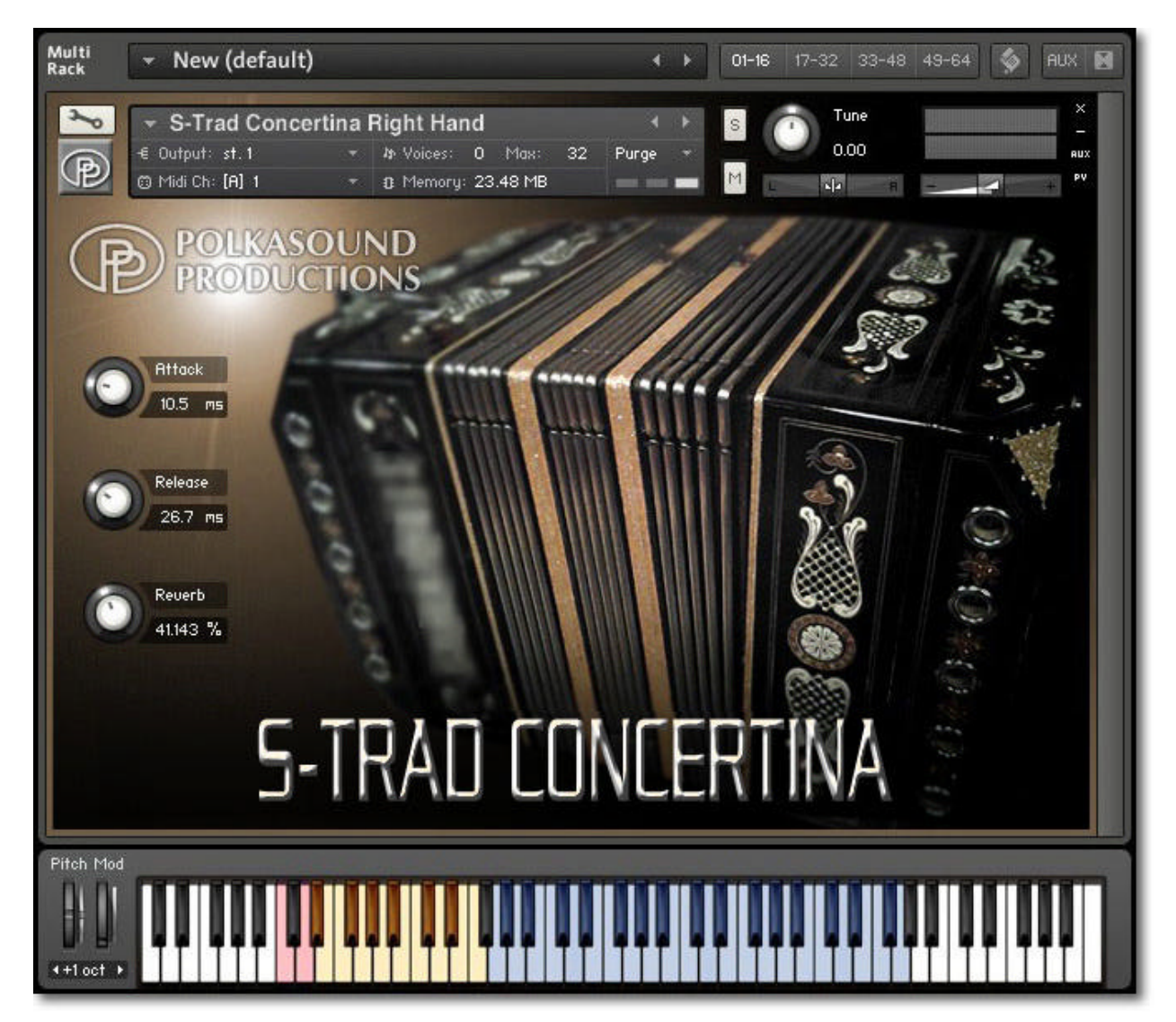

**Installation:** Unzip the downloaded file and put the "S-Trad Concertina" folder wherever you typically store your Kontakt instruments on your computer. If you plan on downloading more than one Polkasound Productions virtual instrument, I recommend making a "Polkasound Productions" folder exclusively for them. For example:

## $\Box$  Local Drive (C:)

**7** My Kontakt Instruments

**7** Polkasound Productions

**5**-Trad Concertina

To play the instrument in Kontakt, on the left side of the Kontakt window, select the Files tab. Navigate to the S-Trad Concertina folder on your computer and load the .nki file for either the right hand or the left hand.

## **Right Hand:**

The Right Hand offers both the master reeds sound and the high reeds sound. Use the red keyswitches to toggle between the reed sets. Several air button noise samples (borrowed from the CH-Dutchmen Concertina) were added to this instrument.

### **The Envelopes: Attack and Release**

*Attack* adjusts how quickly a note will sound when you press a key, and *Release* adjusts how long a note "hangs on" after you let go of the key For the most natural sound, I recommend setting the S-Trad Concertina to an Attack of approximately 15ms and a Release of approximately 20ms.

## **Reverb:**

This adjustment lets you add some pleasing hall acoustics to your instrument.

## **Getting the Most Realism Out of Your Virtual Instrument:**

Although your virtual concertina is velocity sensitive, meaning that how hard you press a note on your keyboard determines how loud a note plays, a real concertina does not operate this way. A real concertina is a wind-driven instrument. All notes played at one time will have the same volume, and that volume is dependent on how much pressure is being exerted on the bellows.

To add realism to your virtual concertina performance, edit the velocities of all your recorded notes so that they are exactly the same, and then add dynamics to your performance by adjusting the instrument's volume throughout the performance. You can do this in real time with an expression/volume pedal, or manually in your sequencer's controller window with a mouse. I prefer to create swells and dips in volume with a mouse because of the fine level of control it provides.

#### **Technical Support:**

This manual will suffice for anyone using this instrument in Kontakt. *If you do not know how to use Kontakt, please do not contact me for assistance!* I do not provde technical support for Native Instruments Kontakt software. Consult your Kontakt users manual. I only provide customer service for the instruments I sell. Thank you.

Customer service: tom@tombrusky.com

Copyright © 2015 Polkasound Productions, Milwaukee, WI